# Oracle Database 21c

# on SUSE Linux Enterprise Server 15 SP4

**Arun Singh** June 21st, 2022

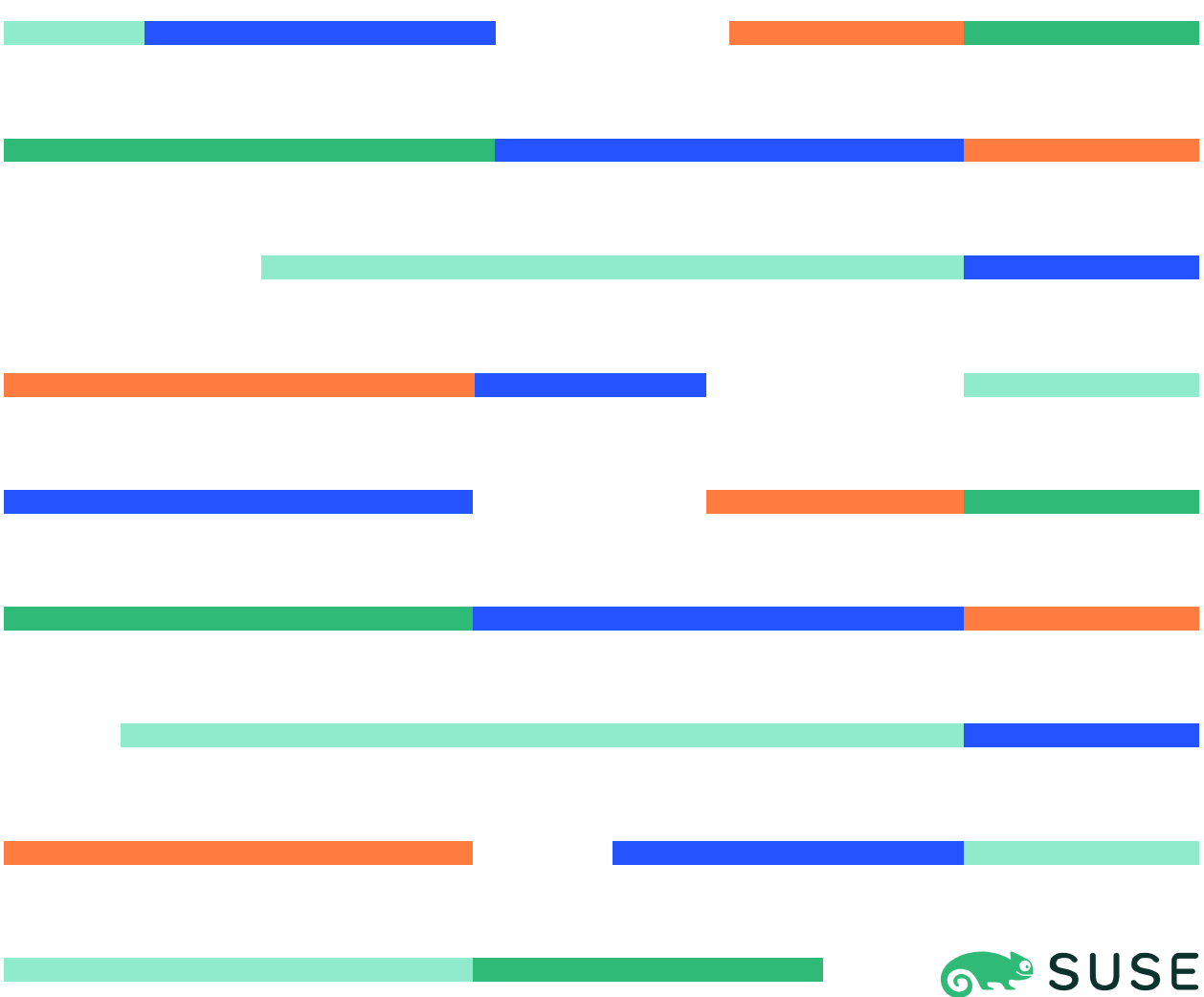

#### Contents

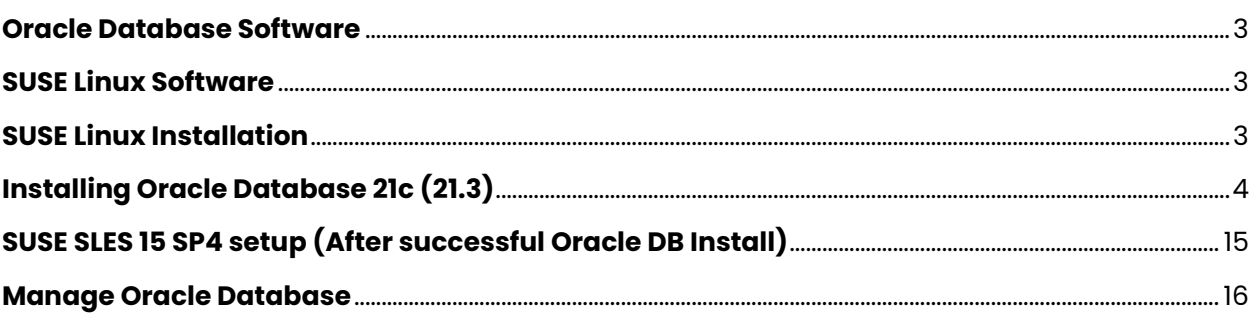

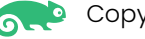

#### **Introduction**

This document is not a replacement for official Oracle install document, but to help you understand minor difference you may encounter while installing Oracle Database 21c on SUSE Linux Enterprise Server 15 SP4. This document covers x86\_64 version but installation steps are same for other platforms.

#### <span id="page-2-0"></span>**Oracle Database Software**

Oracle Database Enterprise Edition 21c is available for public download at: <https://www.oracle.com/technetwork/database/enterprise-edition/downloads/index.html>

#### <span id="page-2-1"></span>**SUSE Linux Software**

Download SUSE Linux Enterprise Server 15 SP4 here, you can use 60 Day's free trial: <https://www.suse.com/products/server/download/>

#### <span id="page-2-2"></span>**SUSE Linux Installation**

Install SUSE Linux Enterprise Server 15 SP4 with "**Enhanced Base System, Software Management, X Window System, Oracle Server Base**" pattern. It is useful to select "**32-Bit Runtime Environment**" to ensure some of the old Oracle applications works.

You can follow official Oracle Installation manual for required rpms, however **Oracle Server Base** pattern from SUSE will fulfil minimum setup required for Oracle Database Installation.

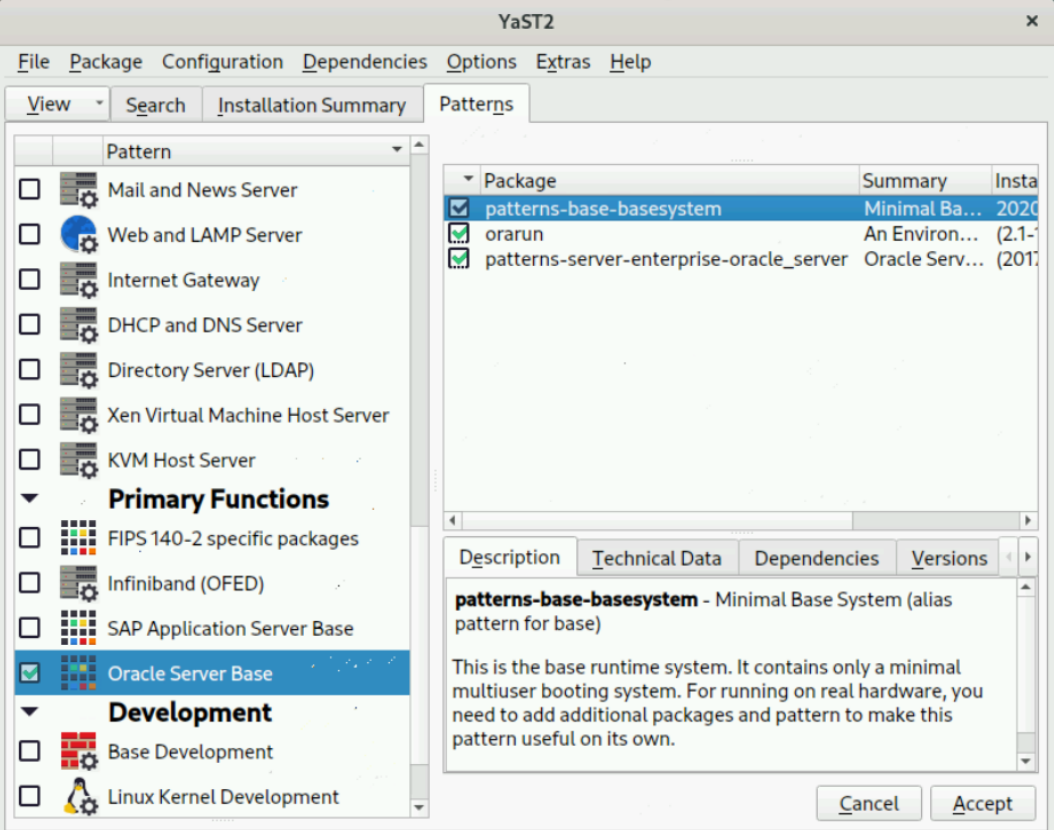

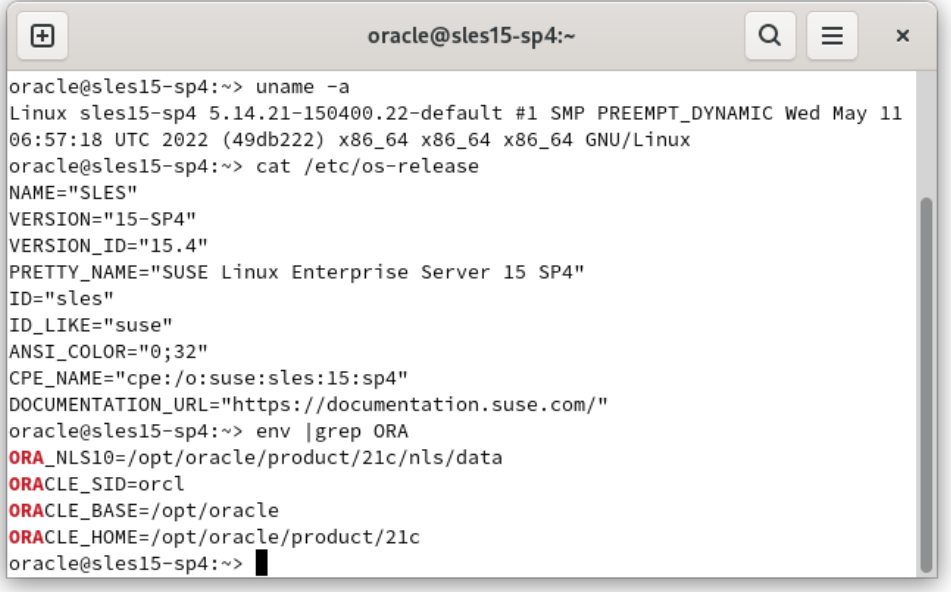

## <span id="page-3-0"></span>**Installing Oracle Database 21c (21.3)**

Installing Oracle Database21c on SLES15 SP4 is straightforward, please follow:

1. Download Oracle Database SW (LINUX.X64 213000 db home.zip) and unzip in \$**ORACLE\_HOME** directory.

Note: There is a change in Oracle Database 21c Installation process. Now runInstaller is a script, please check Oracle Official document for explanation.

- 2. Following adjustment will help to avoid error/warning messages during install process (**Fix before starting Oracle Installer**):
	- 1. Make sure server is assigned static IP address.
	- 2. Make sure you have enabled oracle user & logged-in as user "**oracle**".
	- 3. Install any missing packages (or manually verify newer versions is installed).

**i.e.** zypper in libcap1 libcap1-32bit libcap-ng-utils libcap-ng0-32bit libXtst6-32bit nfs-kernel-server

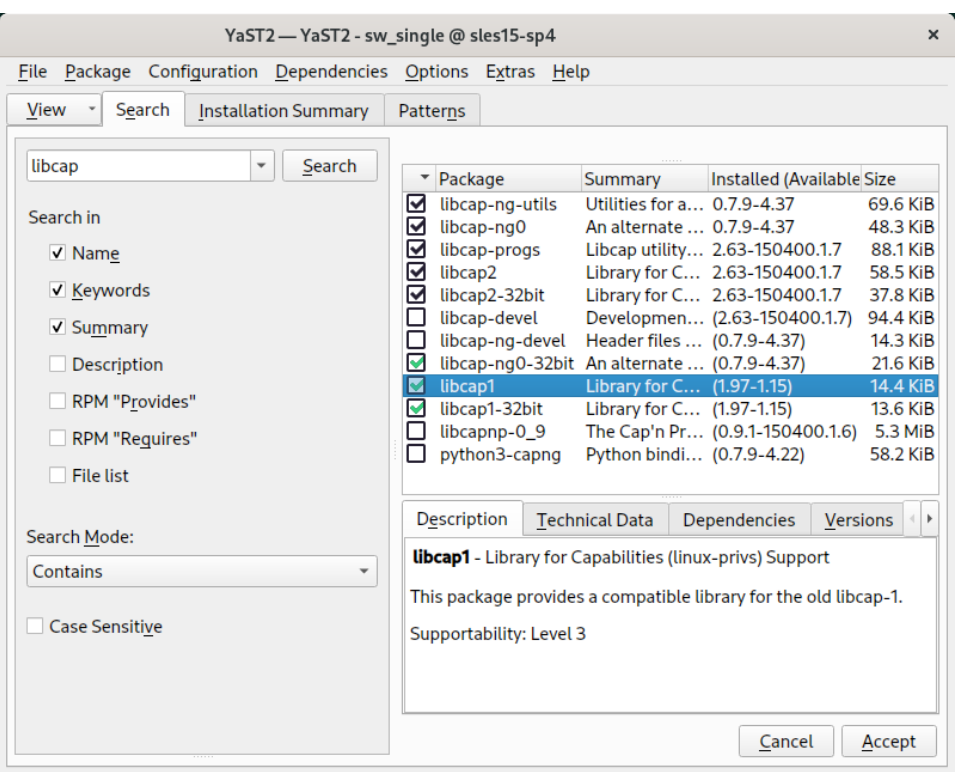

**Note:** libcap1 & libcap1-32bit are part of **SLES 15 Legacy Module.** Refer [https://documentation.suse.com/sles/15-SP3/html/SLES-all/cha-register](https://documentation.suse.com/sles/15-SP3/html/SLES-all/cha-register-sle.html)[sle.html](https://documentation.suse.com/sles/15-SP3/html/SLES-all/cha-register-sle.html) on how to enable Legacy Module.

4. **DBCA Error:** ORA-27104: system-defined limits for shared memory was misconfigured

**Fix:** Increase kernel.shmmax & kernel.shmall based on your Server RAM in **/etc/sysconfig/oracle** & run "**systemctl restart oracle-setup**".

Please refer Oracle Metalink Note [ID 567506.1] - Maximum SHMMAX values for Linux x86 and x86-64.

Following is an example for x86\_64 Server with 32GB RAM:

shmmax=16833714176, shmall=3287834

3. Login as user oracle and Start Oracle Universal Installer (OUI):

#### **\$ORACLE\_HOME/runInstaller**

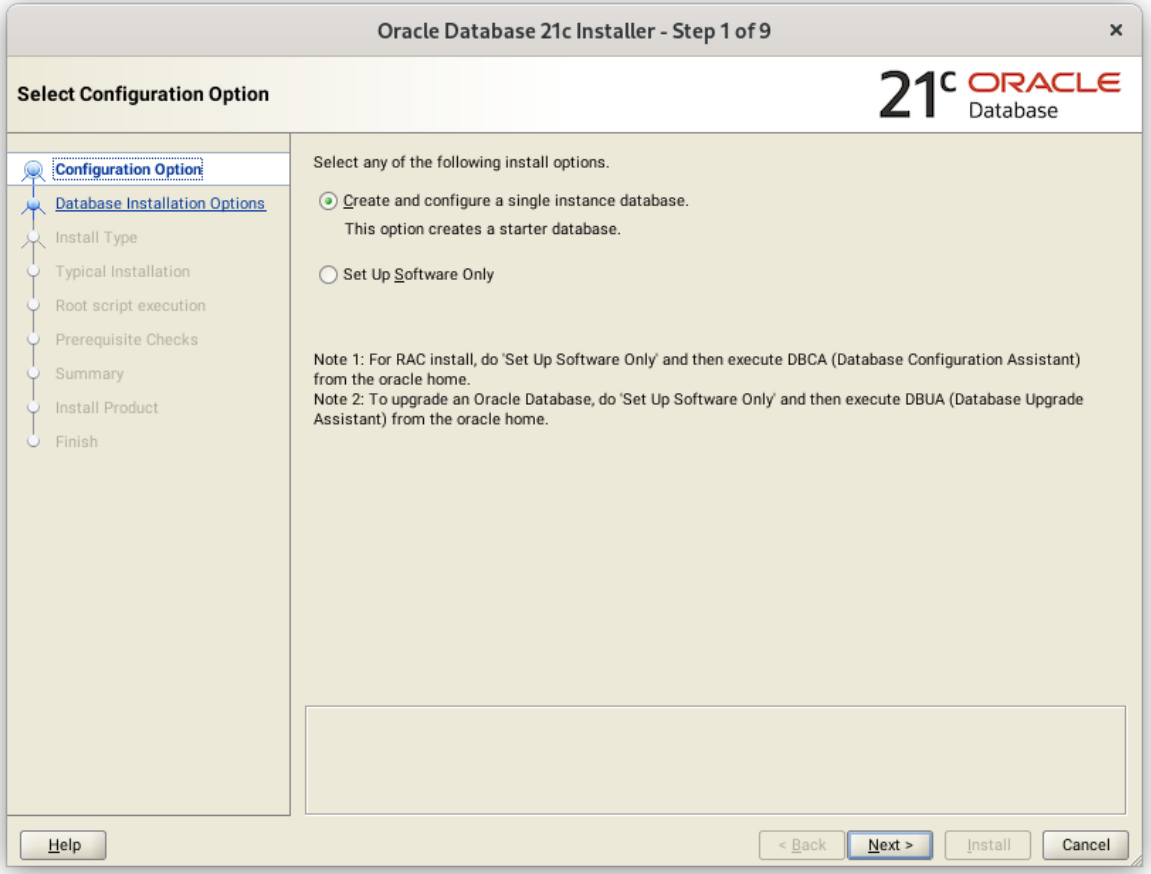

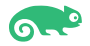

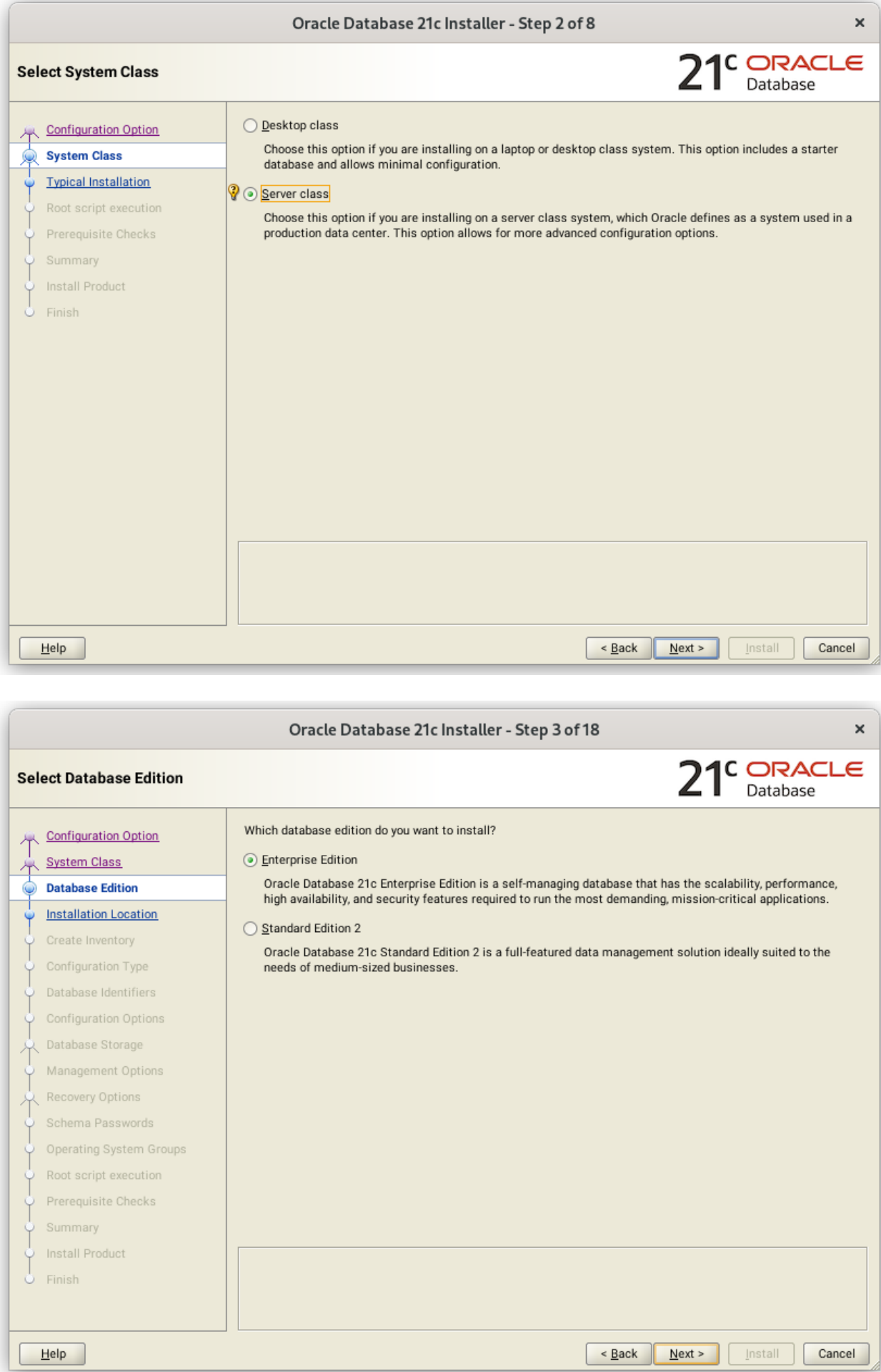

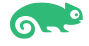

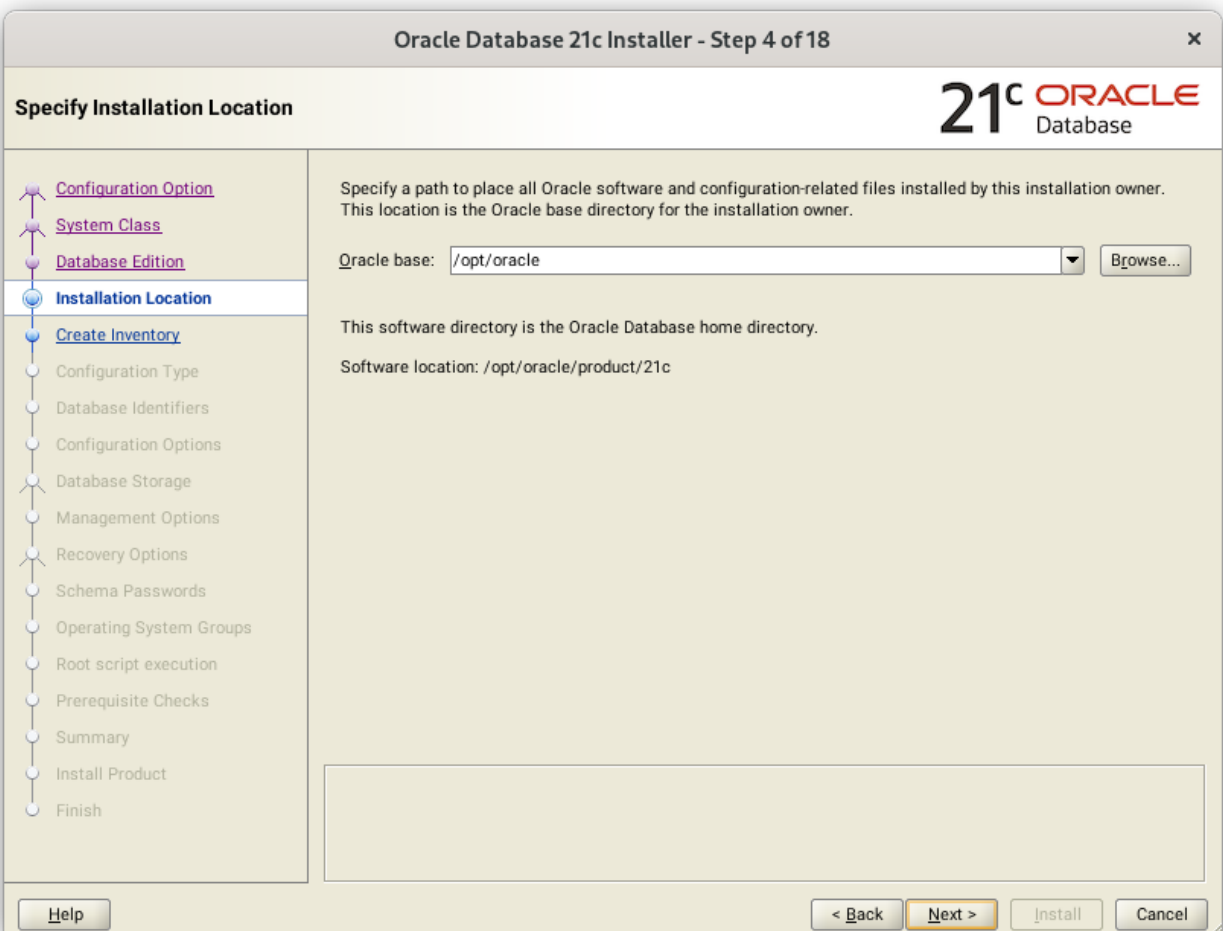

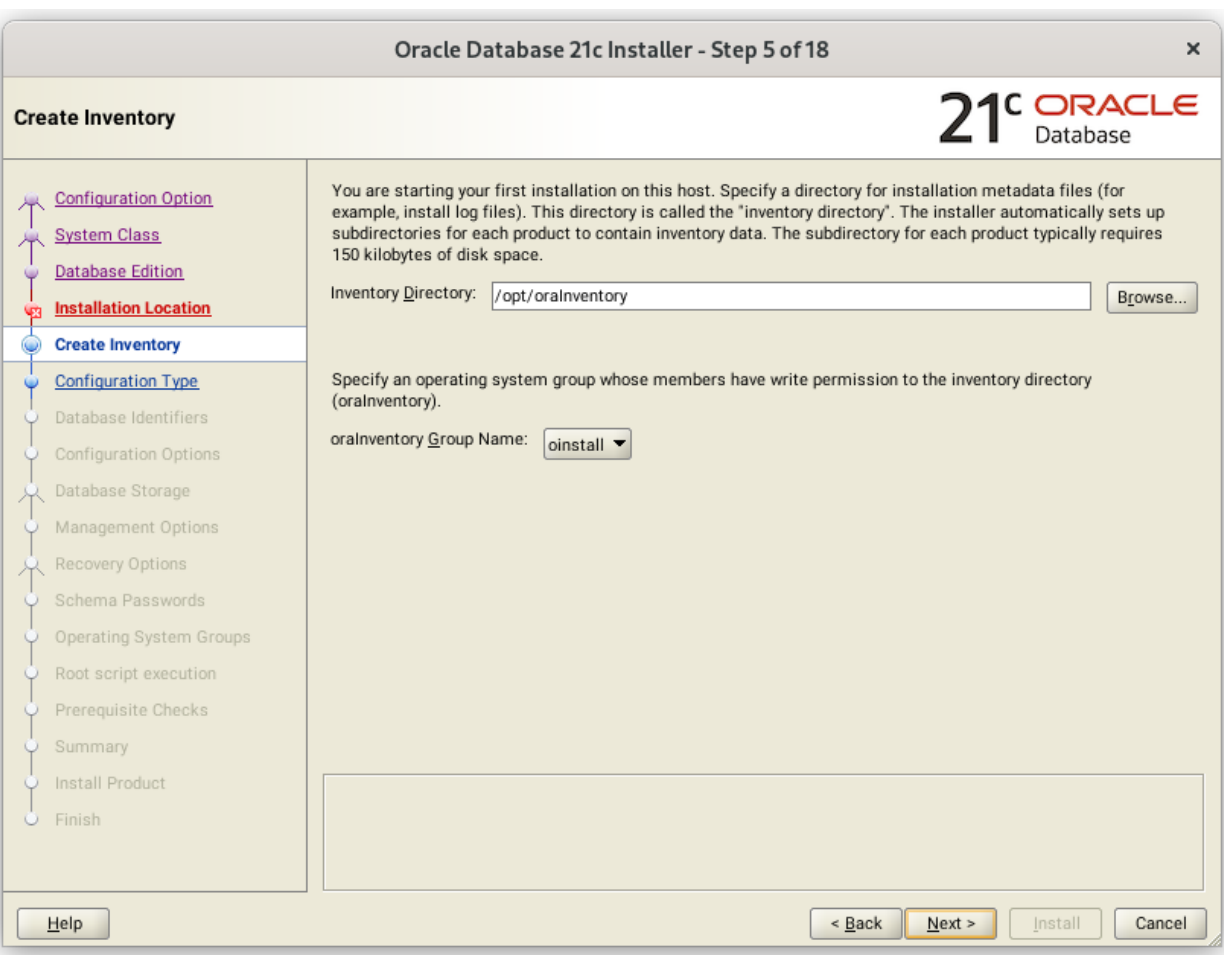

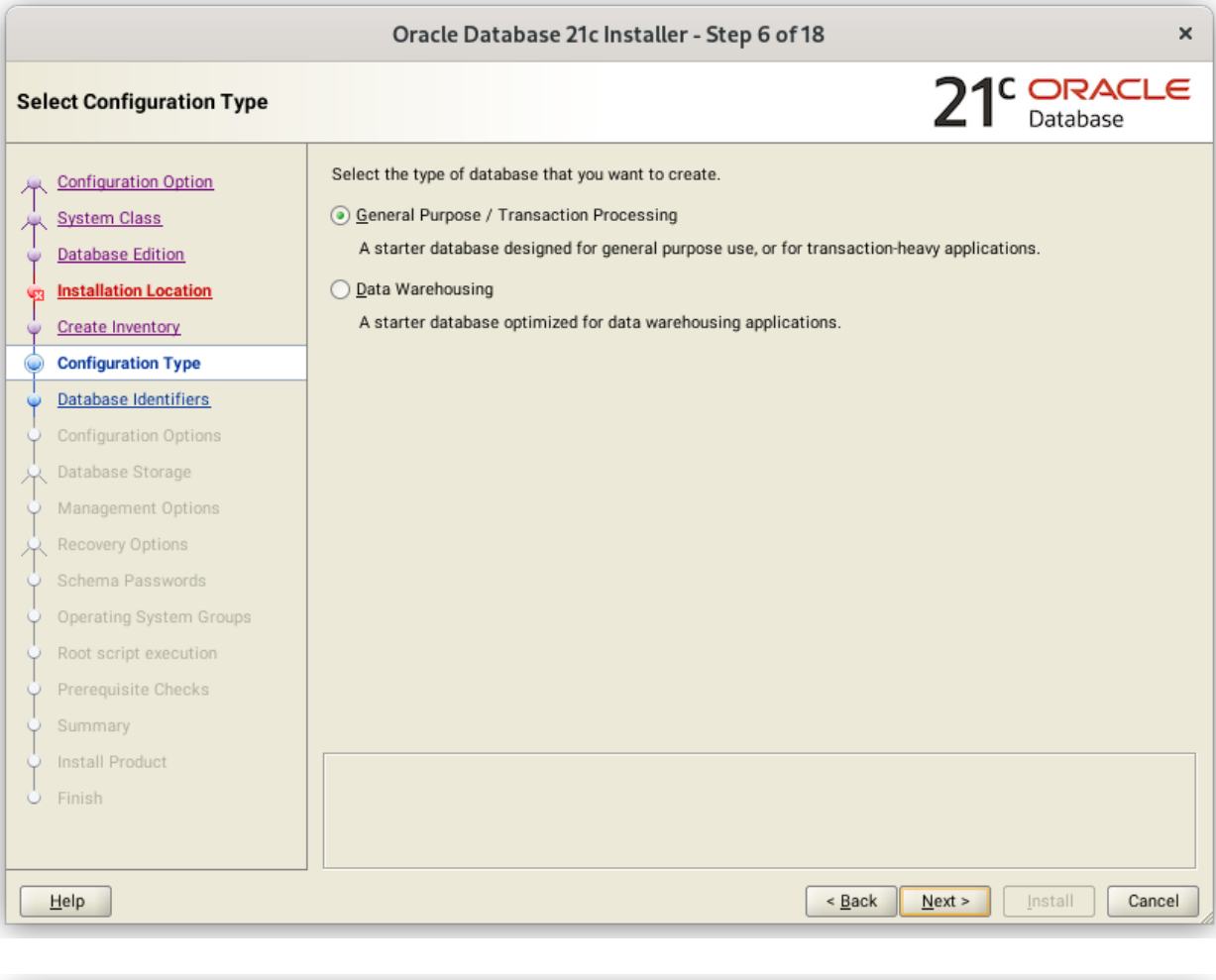

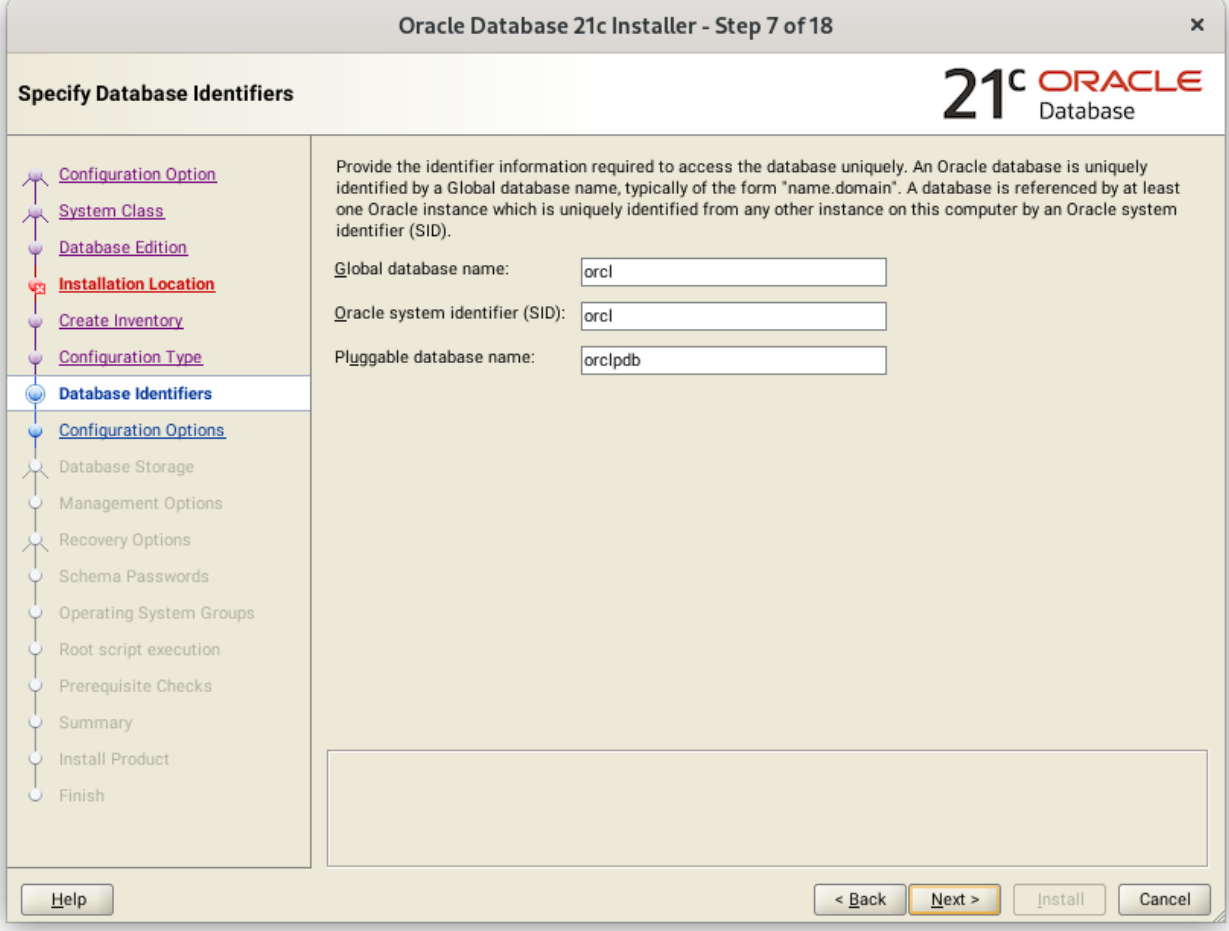

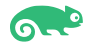

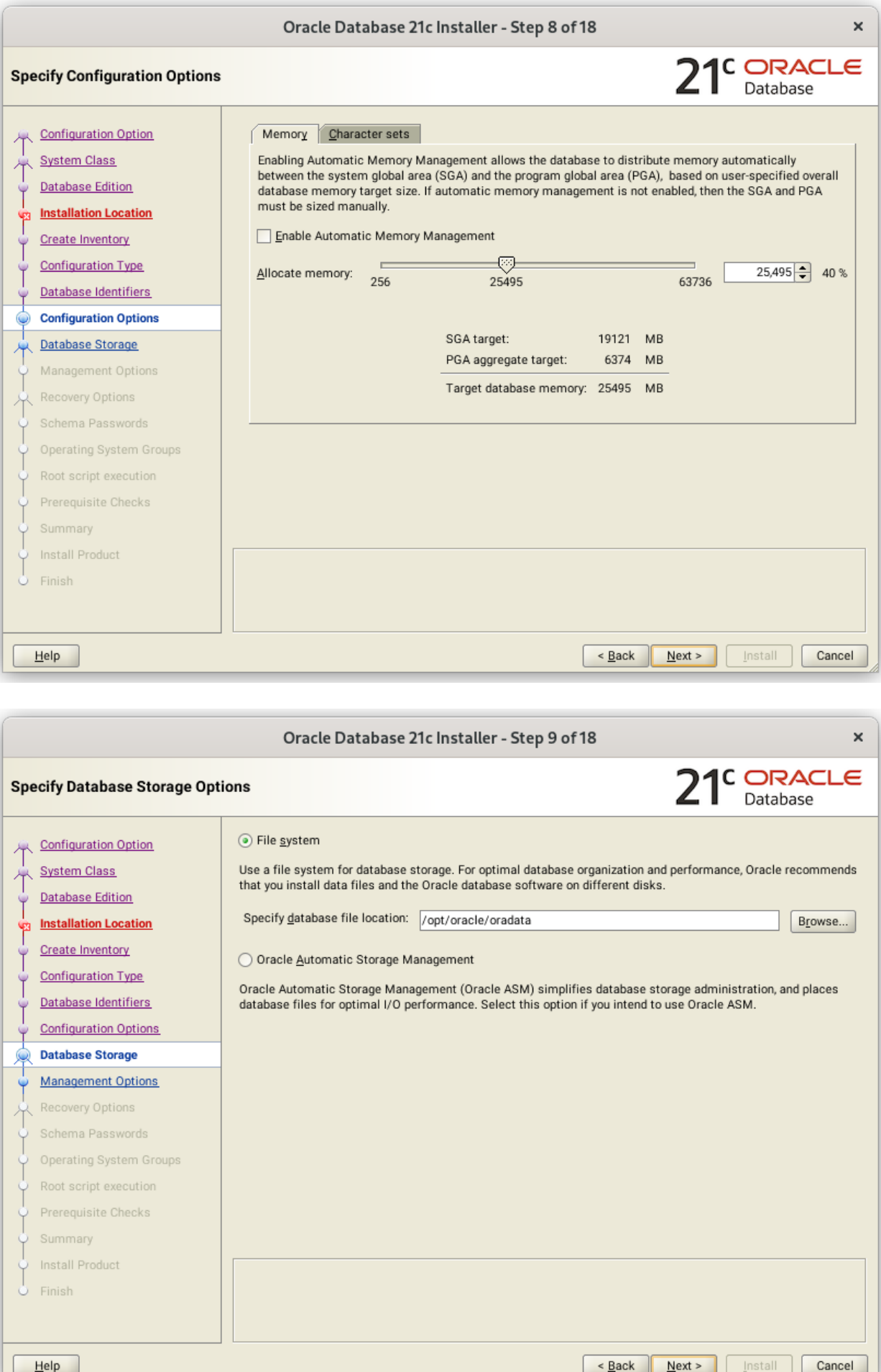

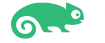

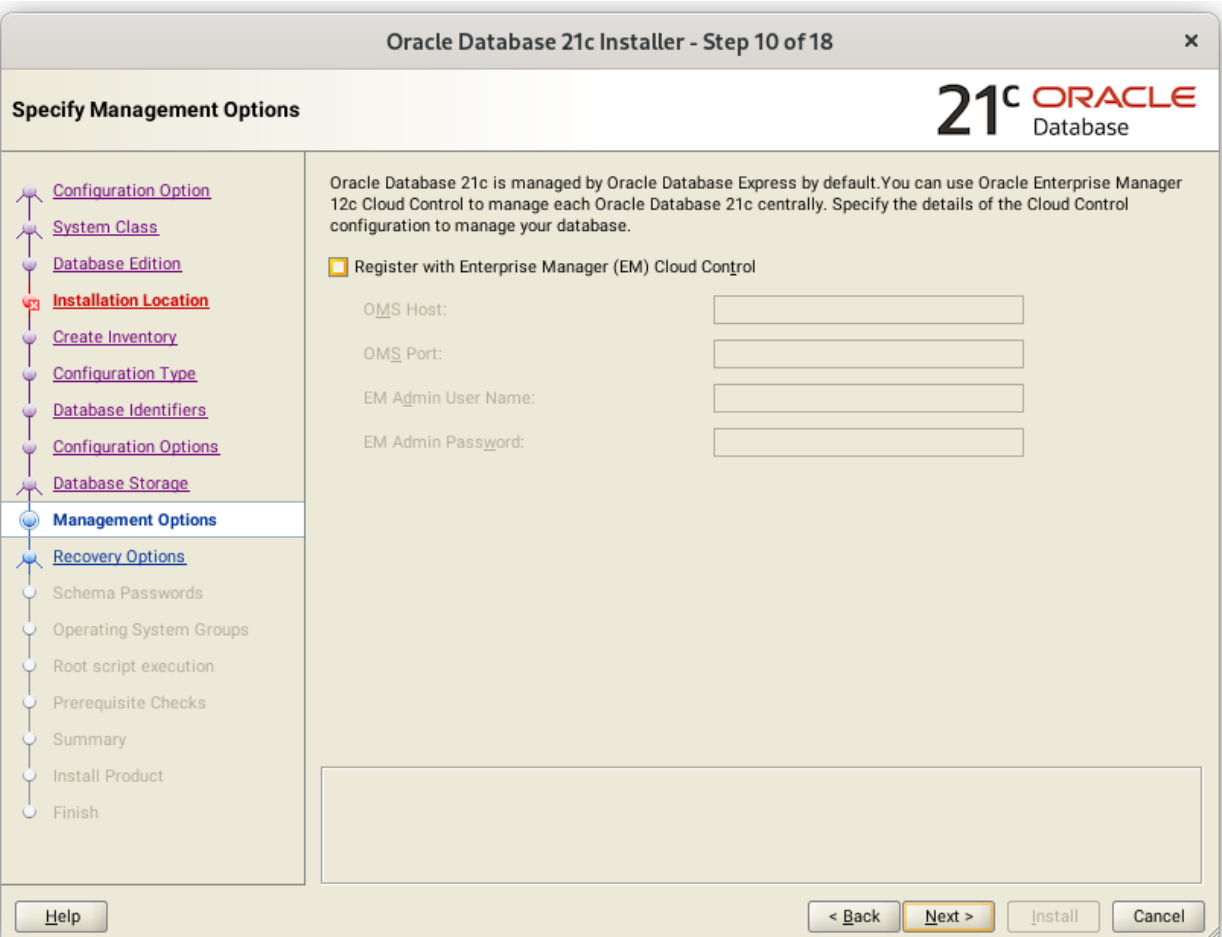

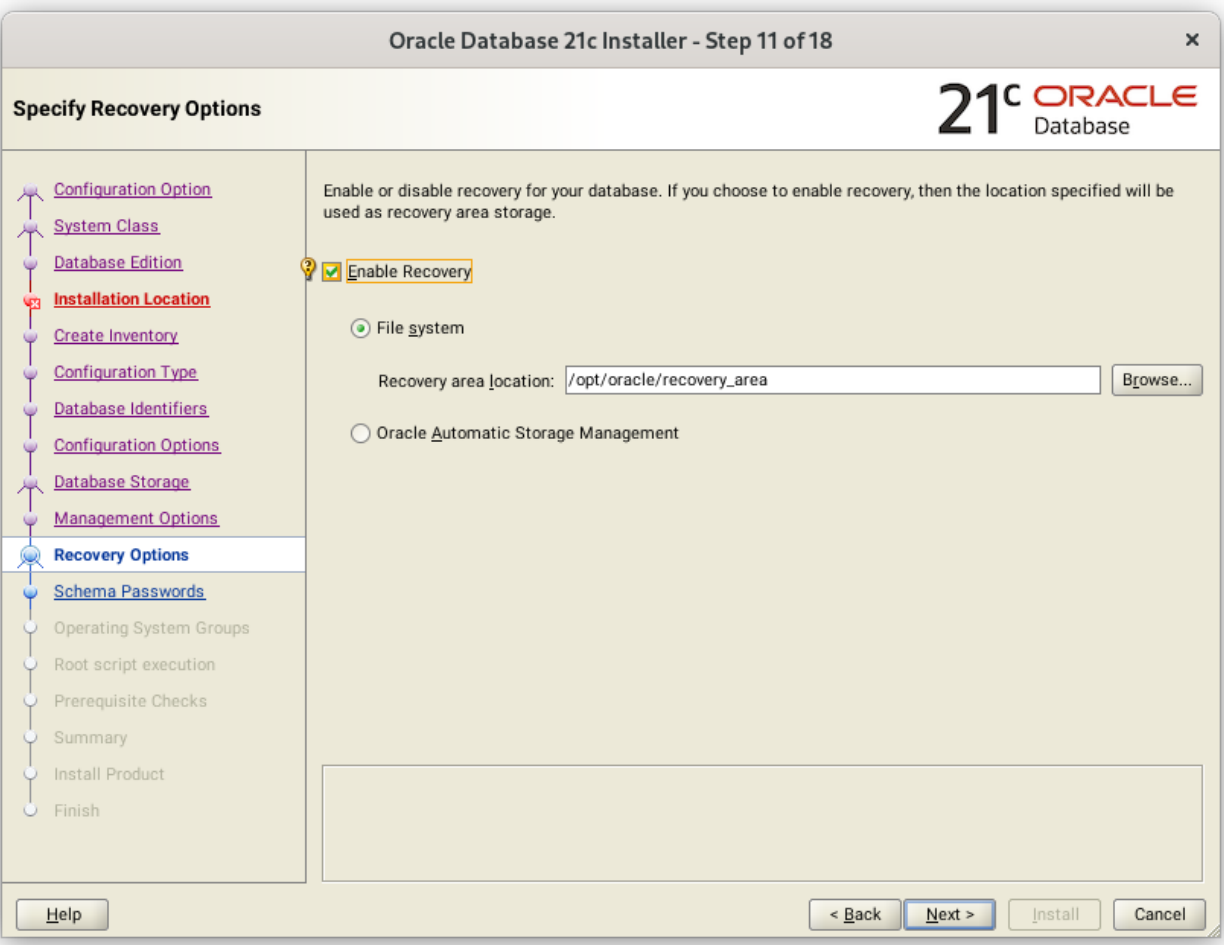

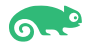

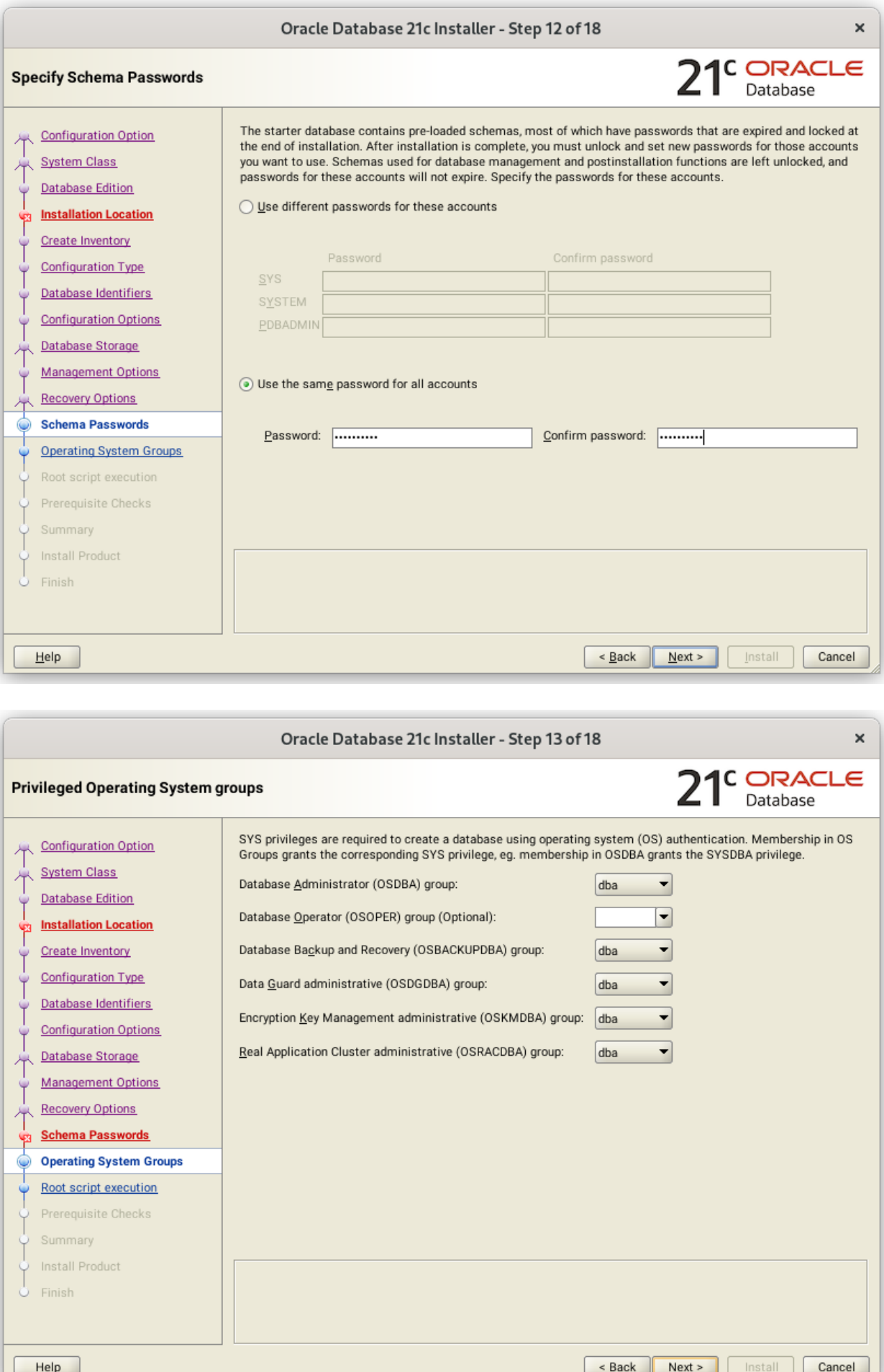

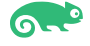

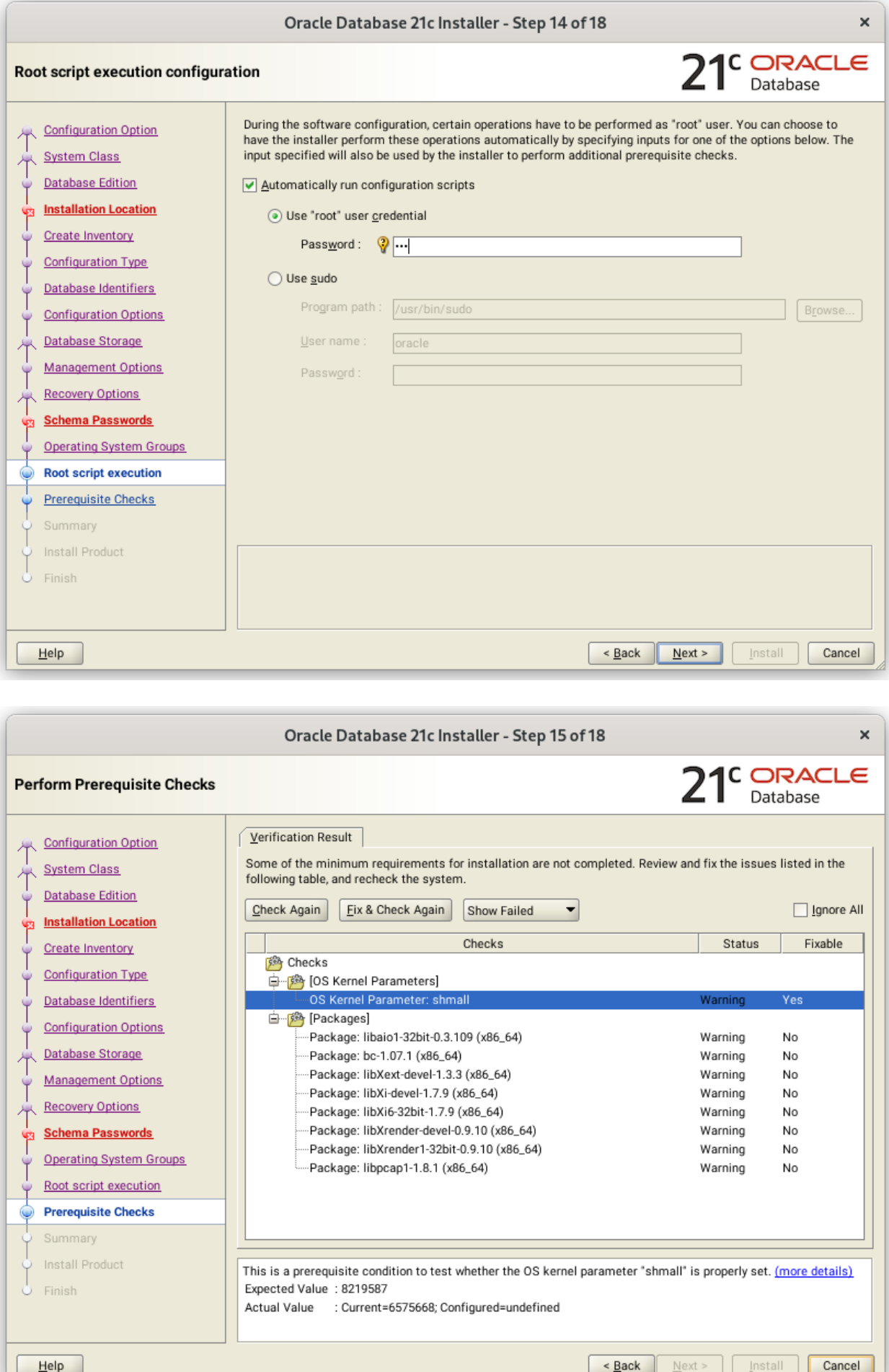

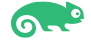

|                                                                                                    | Oracle Database 21c Installer - Step 15 of 18                                                                                                    |                   | $\times$                             |
|----------------------------------------------------------------------------------------------------|----------------------------------------------------------------------------------------------------|-------------------|--------------------------------------|
| <b>Perform Prerequisite Checks</b>                                                                                                    |                                                                                                    |                   | $21c$ DRACLE                         |
| <b>Configuration Option</b><br><b>System Class</b><br><b>Database Edition</b><br><b>Installation Location</b><br><b>UZI</b><br>Create Inventory<br>G<br><b>Configuration Type</b><br><b>Us</b><br>Database Identifiers<br><b>Configuration Options</b><br>ù.<br>Database Storage<br><b>Management Options</b><br>G<br><b>Recovery Options</b><br><b>Schema Passwords</b><br>Q3<br><b>Operating System Groups</b><br>G<br>Root script execution<br>Ψ<br>O<br><b>Prerequisite Checks</b><br>Summary | Verification Result<br><b>Fixup Result</b><br>Some of the minimum requirements for installation are not completed. Review and fix the issues listed in the<br>following table, and recheck the system.<br>Fix & Check Again<br>Check Again<br>Show Failed<br>Checks<br><b>Sigh</b> Checks<br>白 [ Packages]<br>Package: libpcap1-1.8.1 (x86_64) | Status<br>lgnored | V Lgnore All<br>Fixable<br><b>No</b> |
| Install Product<br>Finish                                                                                                    | This is a prerequisite condition to test whether the package "libpcap1-1.8.1 (x86_64)" is available on the<br>system. (more details)<br>Expected Value: libpcap1(x86_64)-1.8.1<br>Actual Value<br>: missing                                                                                                    |                   |                                      |
| Help                                                                                                    | < Back<br>Next >                                                                                                    | Install           | Cancel                               |

Note: Please ignore Installer warning as libcap1-1.97-1.15.x86\_64 is installed.

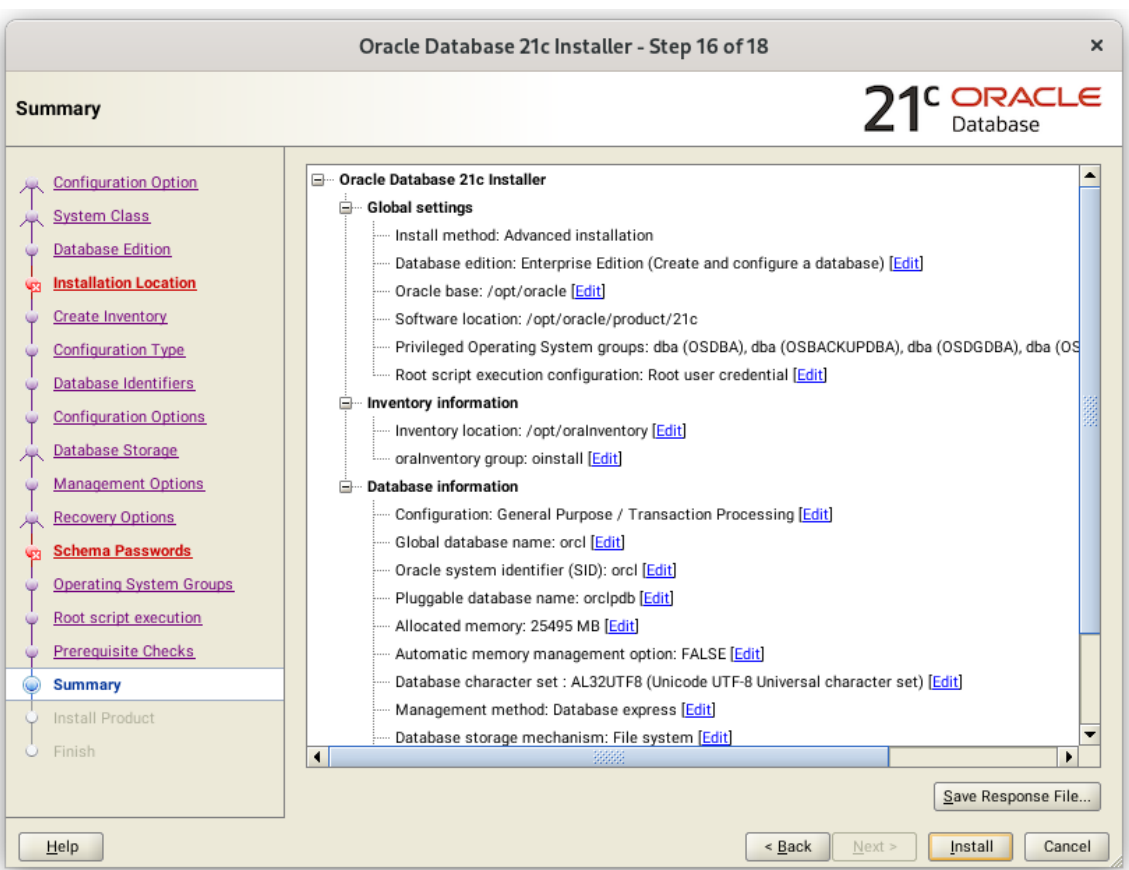

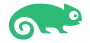

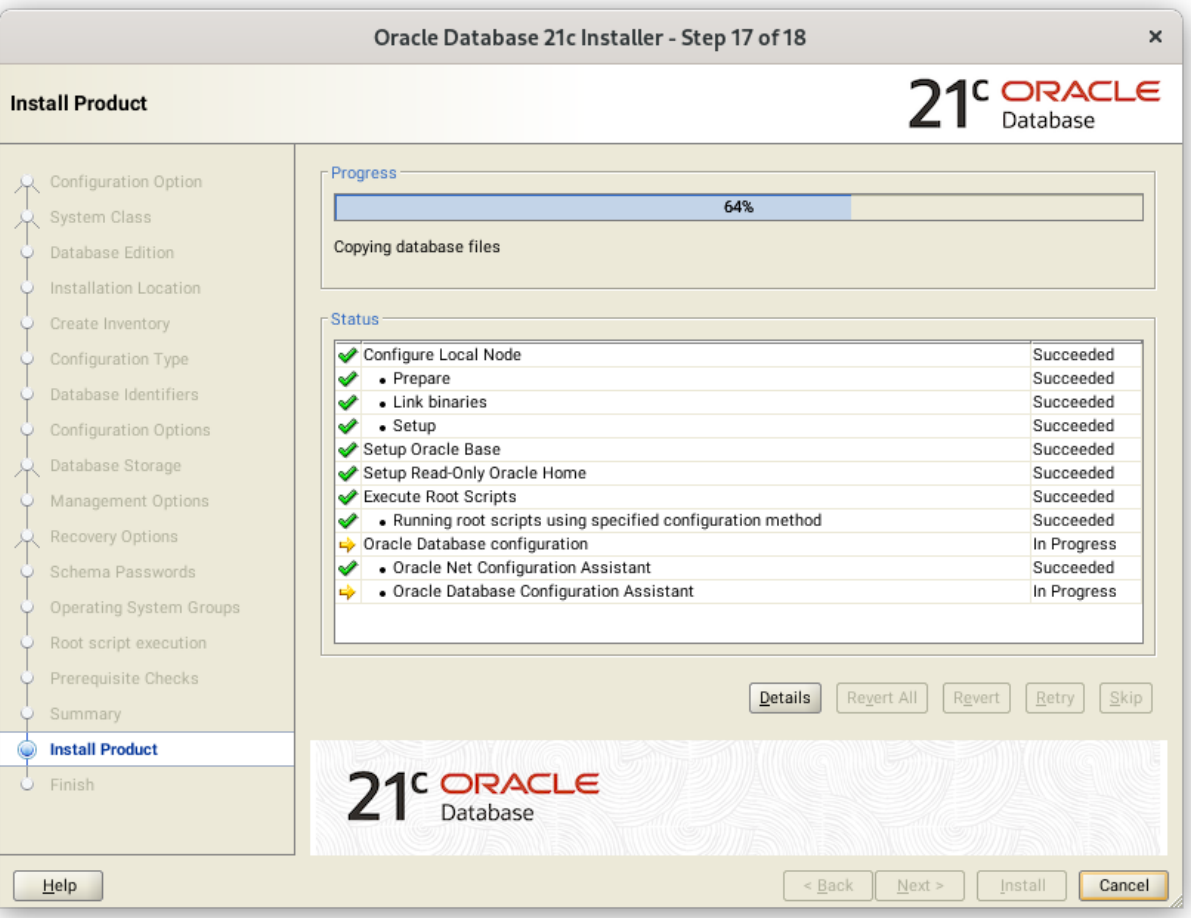

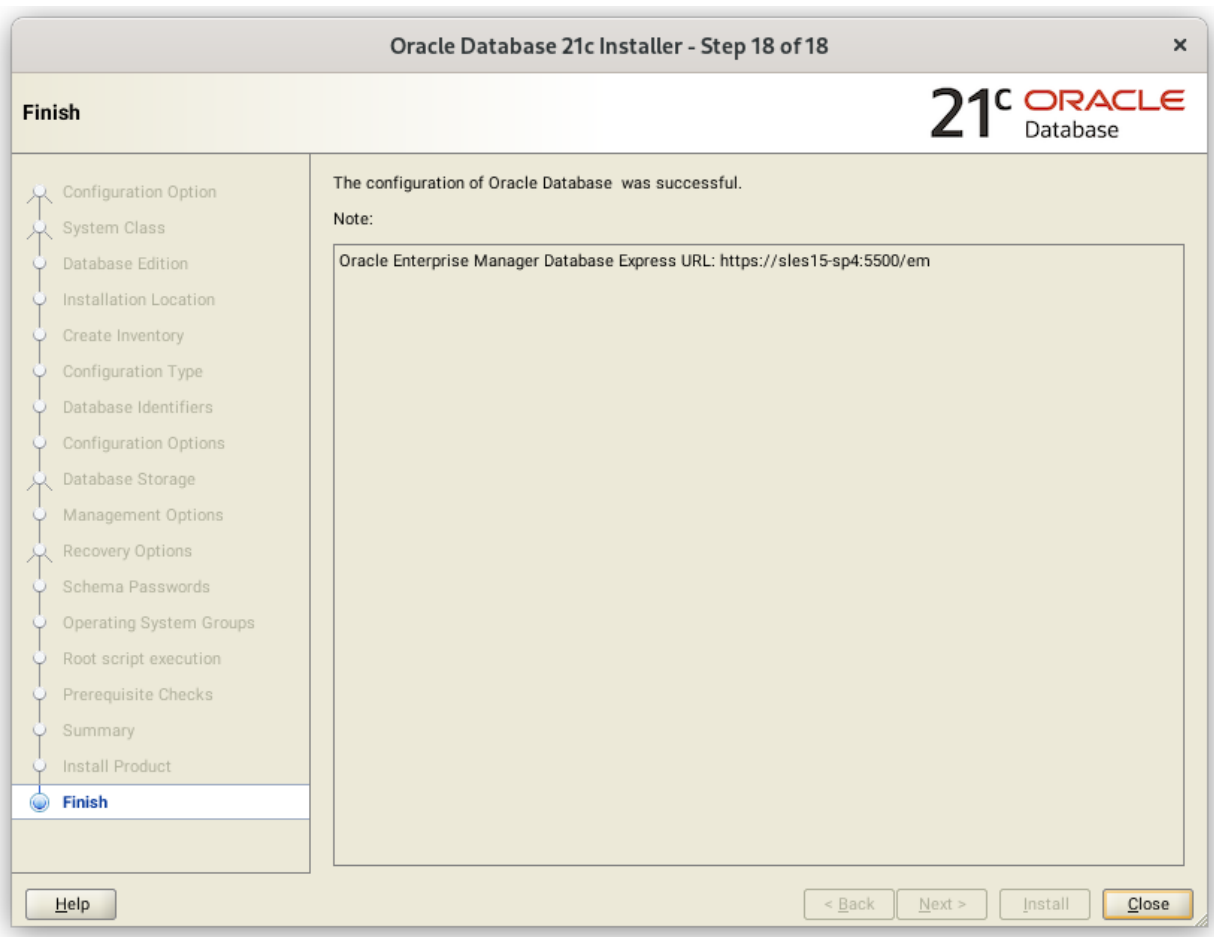

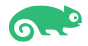

## <span id="page-14-0"></span>**SUSE SLES 15 SP4 setup (After successful Oracle DB Install)**

Please do following changes for successful Oracle Database start after reboot:

- 1. Edit "orcl:/opt/oracle/product/21c:Y" in /etc/oractab
- 2. Set START\_ORACLE\_DB & START\_ORACLE\_DB\_LISTENER to "yes" in /etc/sysconfig/oracle setup file.
- 3. Restart Oracle database (or reboot) so correct status is reported via systemctl i.e. systemctl restart oracle
- 4. Check status using **systemctl** commands:

```
\bigoplusQ
                                                                        \equivoracle@sles15-sp4:~
                                                                               \overline{\mathbf{x}}sles15-sp4:~ # systemctl status oracle-setup
. oracle-setup.service - Setup environment for the Oracle database
    Loaded: loaded (/usr/lib/systemd/system/oracle-setup.service; static)
    Active: active (exited) since Wed 2022-06-08 08:24:19 PDT; 2h 59min ago
   Process: 1573 ExecStart=/usr/lib/orarun/oracle-setup (code=exited, status=>
  Main PID: 1573 (code=exited, status=0/SUCCESS)
Jun 08 08:24:19 sles15-sp4 oracle-setup[1573]: Shared memory:
                                                                    SHMMAX=3366
Jun 08 08:24:19 sles15-sp4 oracle-setup[1573]: Semaphore values:
                                                                    SEMMSL=1250
Jun 08 08:24:19 sles15-sp4 oracle-setup[1573]: Other values:
                                                                    FILE_MAX_KE
Jun 08 08:24:19 sles15-sp4 oracle-setup[1573]:
                                                 RMEM_DEFAULT=262144 WMEM_DEF
Jun 08 08:24:19 sles15-sp4 oracle-setup[1573]: Huge Pages:
                                                                    SHM_GROUP=d
Jun 08 08:24:19 sles15-sp4 oracle-setup[1573]: ULIMIT values:
                                                                    MAX CORE FI
                                                                    FILE_MAX_SH
Jun 08 08:24:19 sles15-sp4 oracle-setup[1573]:
Jun 08 08:24:19 sles15-sp4 oracle-setup[1573]: Checking sysctl.conf to overwr
Jun 08 08:24:19 sles15-sp4 oracle-setup[1573]: Kernel parameters set for Oracl
Jun 08 08:24:19_sles15-sp4 systemd[1]: Finished Setup environment for the Orace
sles15-sp4:~#
```
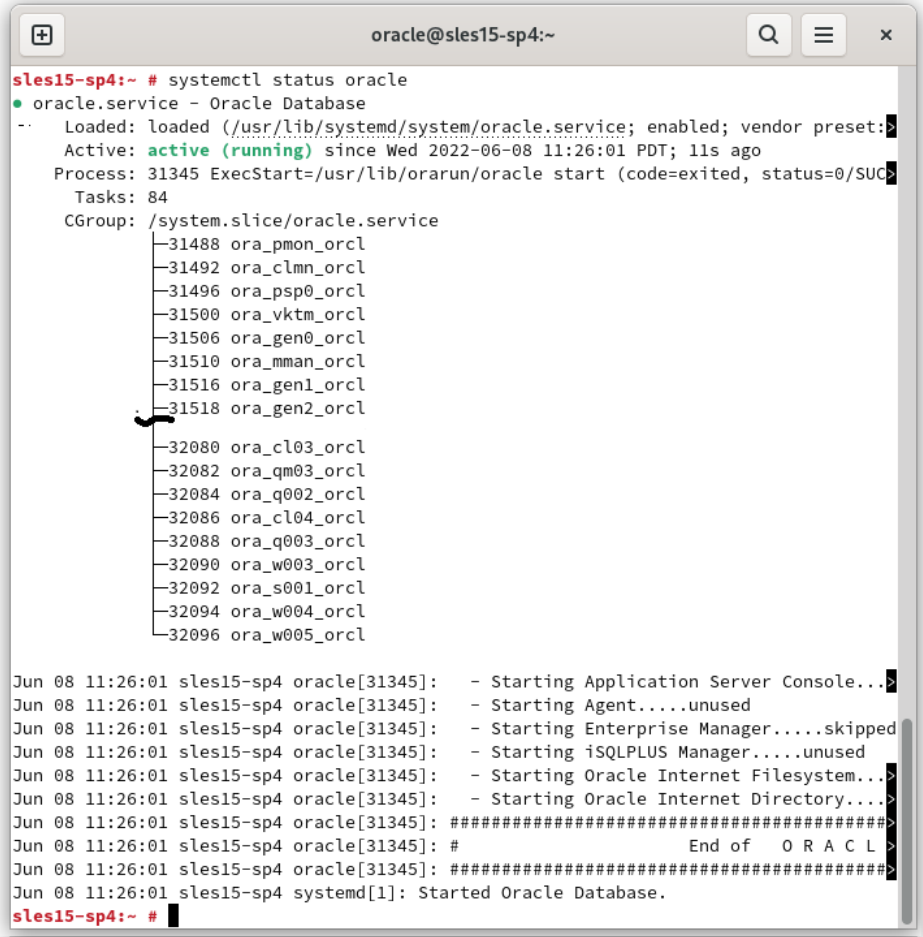

### <span id="page-15-0"></span>**Manage Oracle Database**

You can use Oracle Enterprise Manager or sqlplus to monitor & manage your newly installed Oracle Database.

1. Sqlplus:

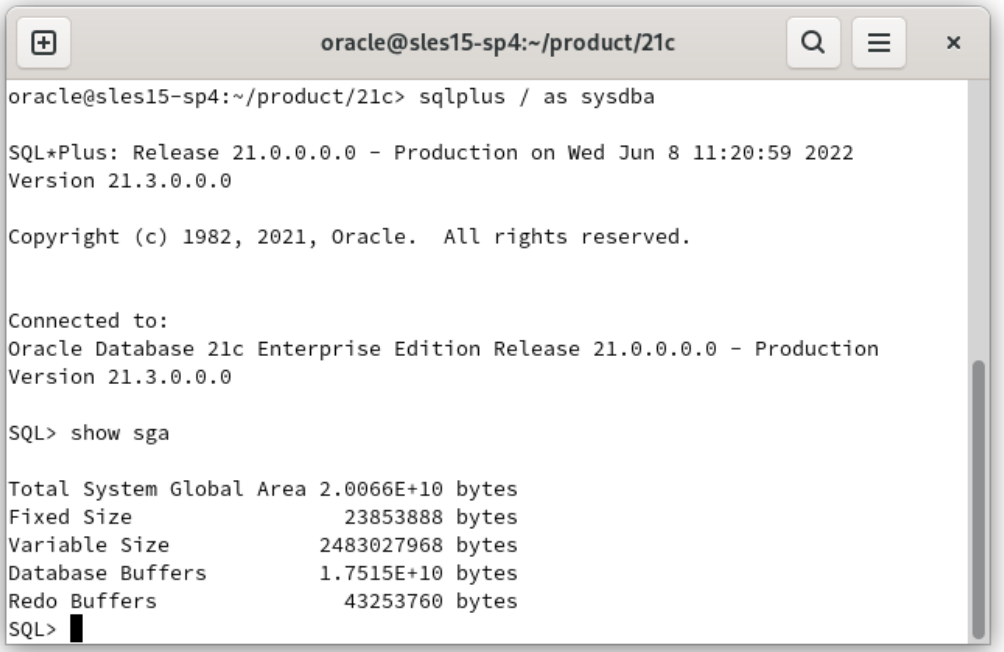

#### 2. Enterprise Manager

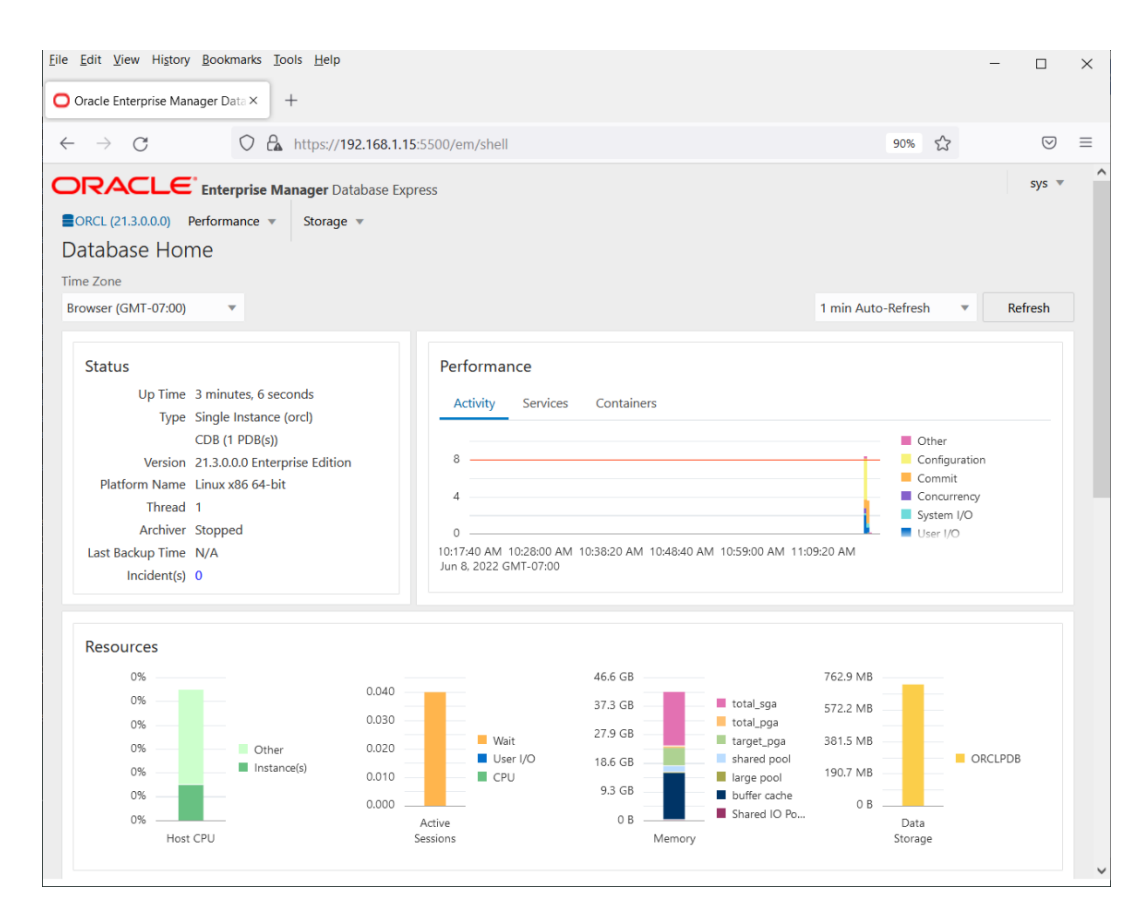

In production environment, please apply latest SUSE and Oracle Patches.

Thanks for selecting **SUSE Linux Enterprise Server** as your Linux platform of choice!